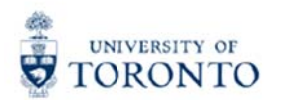

**Work Instruction** 

## **Create Cash Receipts**

### **When to Use**

Cash received in the department represents income, expense recovery or a deposit. It should be deposited promptly, and appropriately recorded in the University's accounting records. Accordingly, it should not be used for expenditures, (e.g., to supplement petty cash or to cash personal cheques).

## **Steps**

- 1. Confirm Cash Received A receipt should be issued for all cash received, identifying the date, the amount and the payee. Cash on hand should balance to these receipts.
- 2. Verify Cheque Details Before acceptance of cheques, money orders, bank drafts or traveler's cheques, verify the following details:
	- Date
	- Currencies
	- Pay to information
	- Endorsement
	- $\bullet$ Signature
	- Include no more than 200 cheques per deposit.
- 3. Prepare Cash for Deposit.
- 4. Prepare Deposit Form. There are two types of deposits:
	- Internal Cash Receipt Deposit (Deposit at Cashier's Office 215 Huron Street  $\bullet$  $2^{nd}$  floor)
	- Direct Bank Deposit (Direct Deposit at Bank Branch)
- 5. Process deposit in FIS.
- 6. Deliver the cash and 2 copies of Deposit Form to cashier for Internal Cash Receipt Deposit only
- 7. Verify certified deposit and accounting entries in FIS.

### **Detailed Procedures**

#### Access the transaction using:

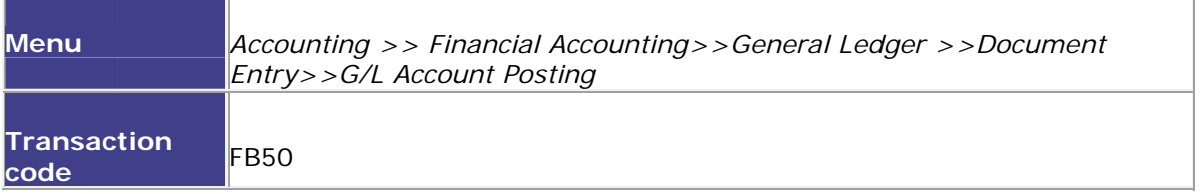

#### Screen: Enter G/L account document: Company code UOFT

#### **Basic Data Tab**

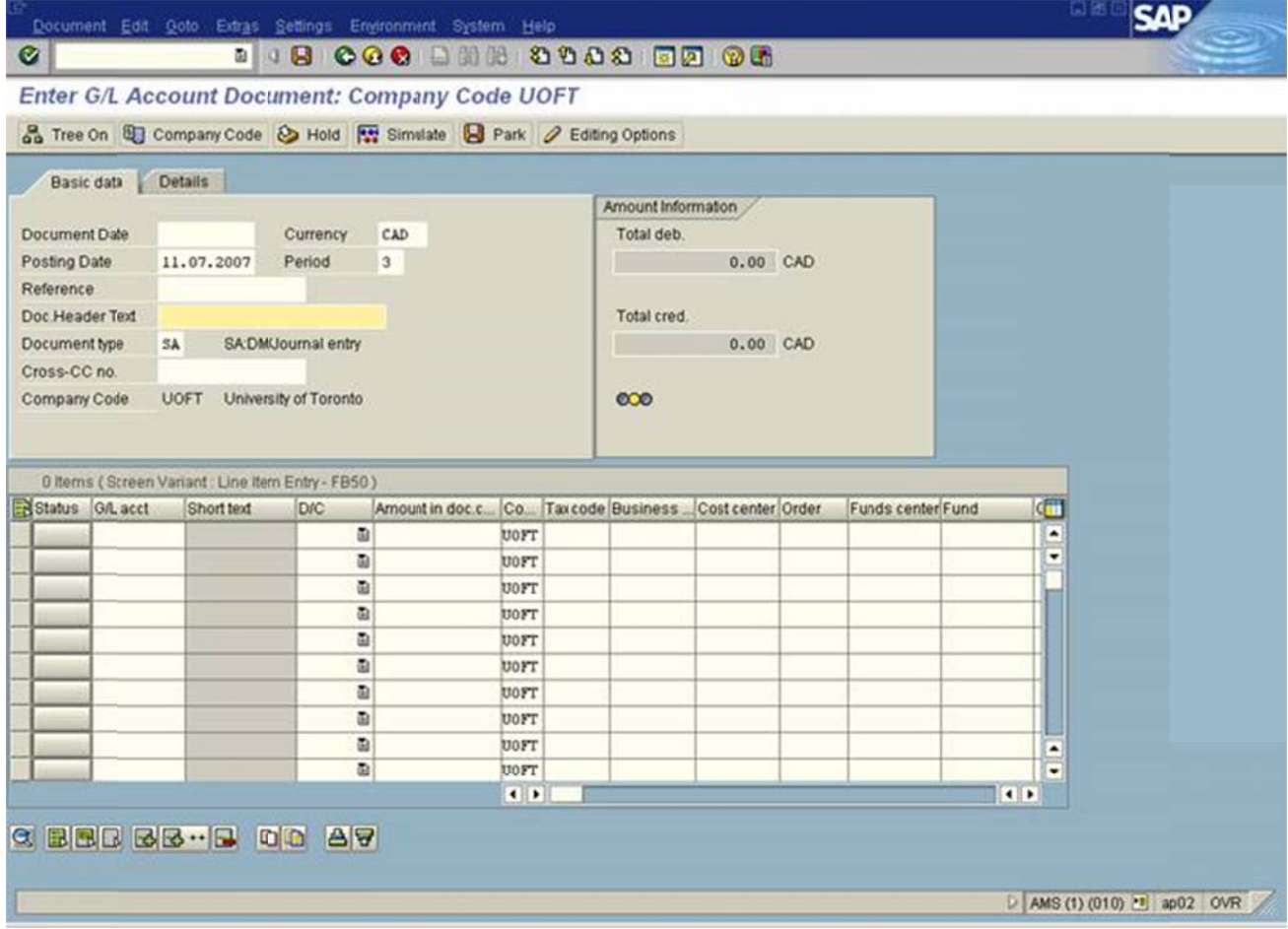

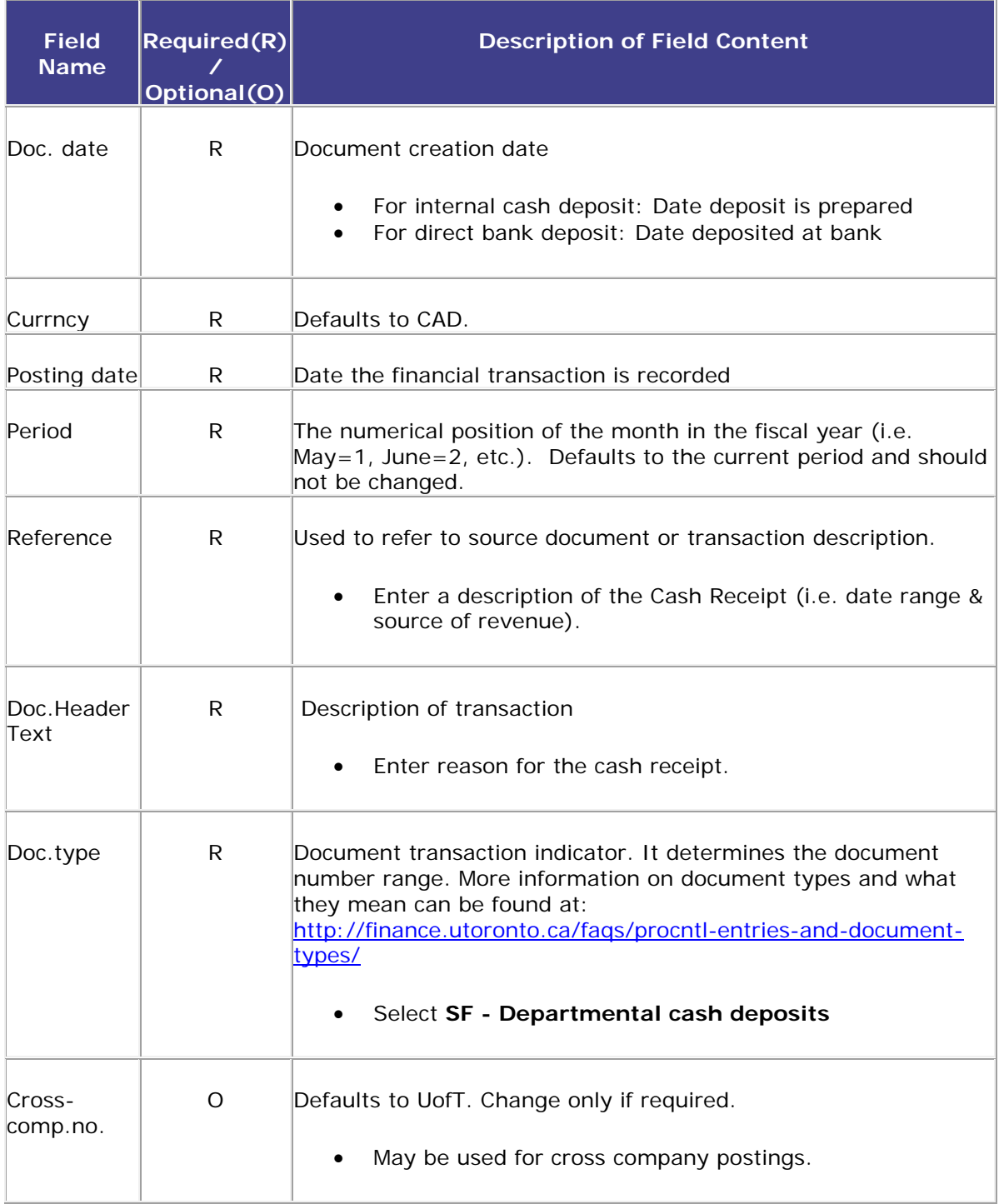

### **Line Item Entry**

Total debit must be equal to Total credit and light must be green before posting.

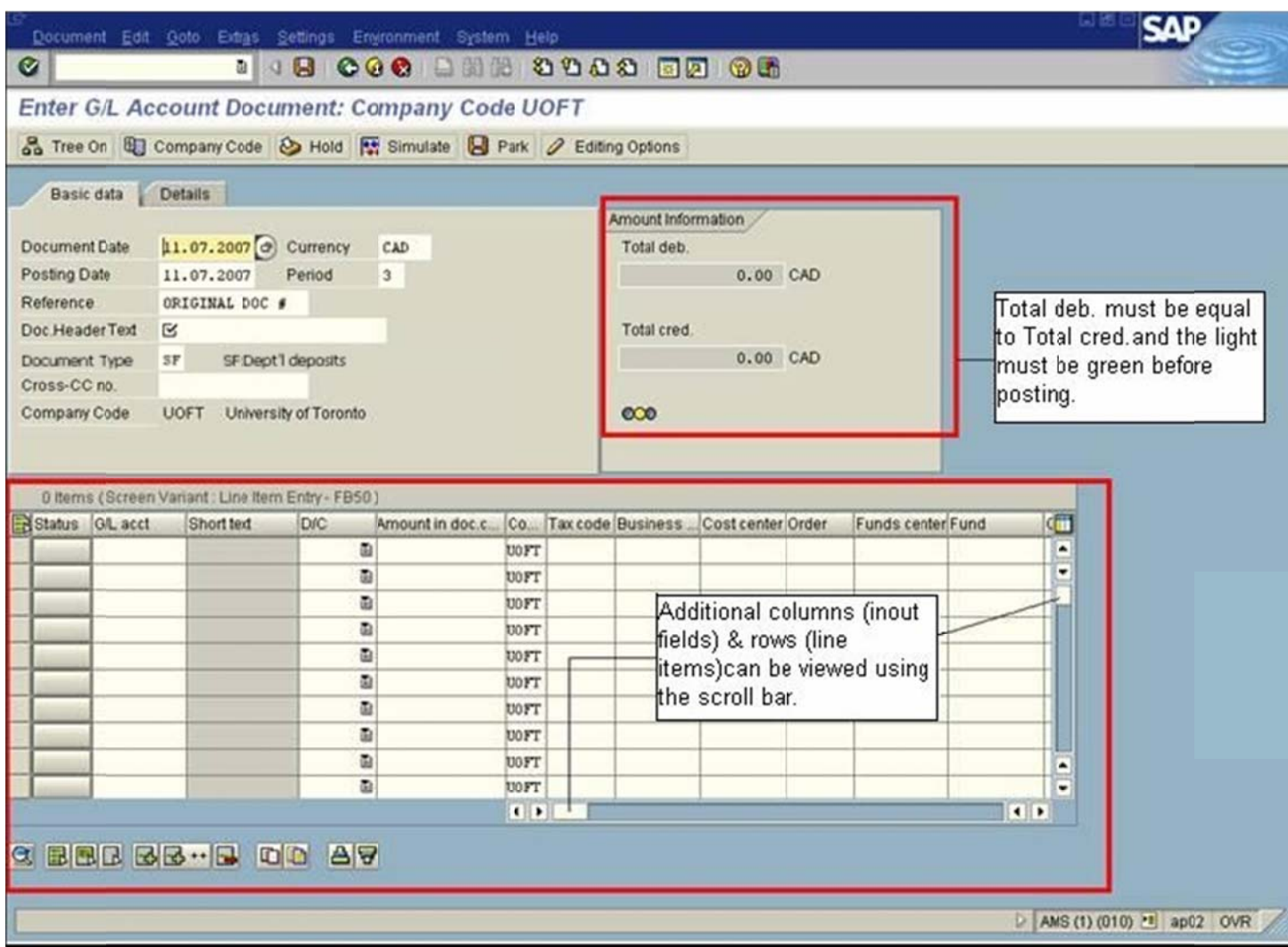

٦

#### **Line Item Entry**

#### Debit cash account:

## Entry is required and permitted only in the fields outlined below:

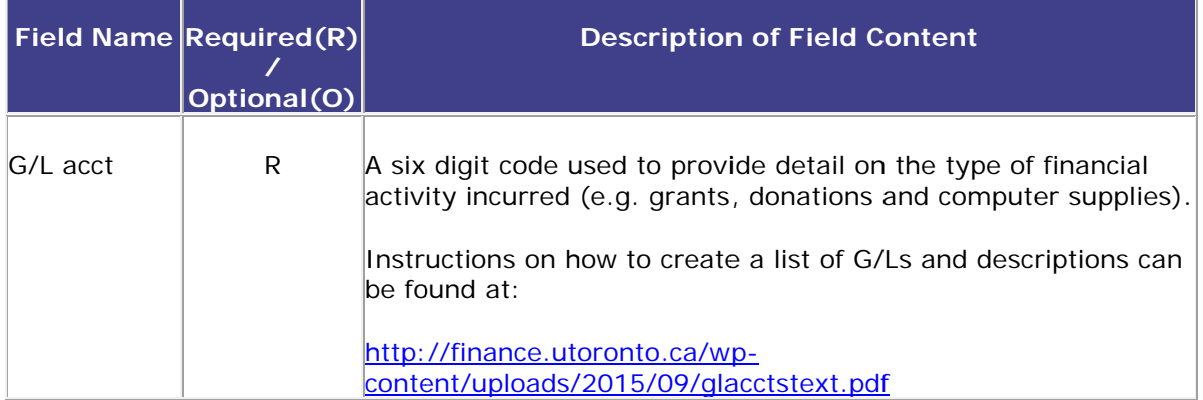

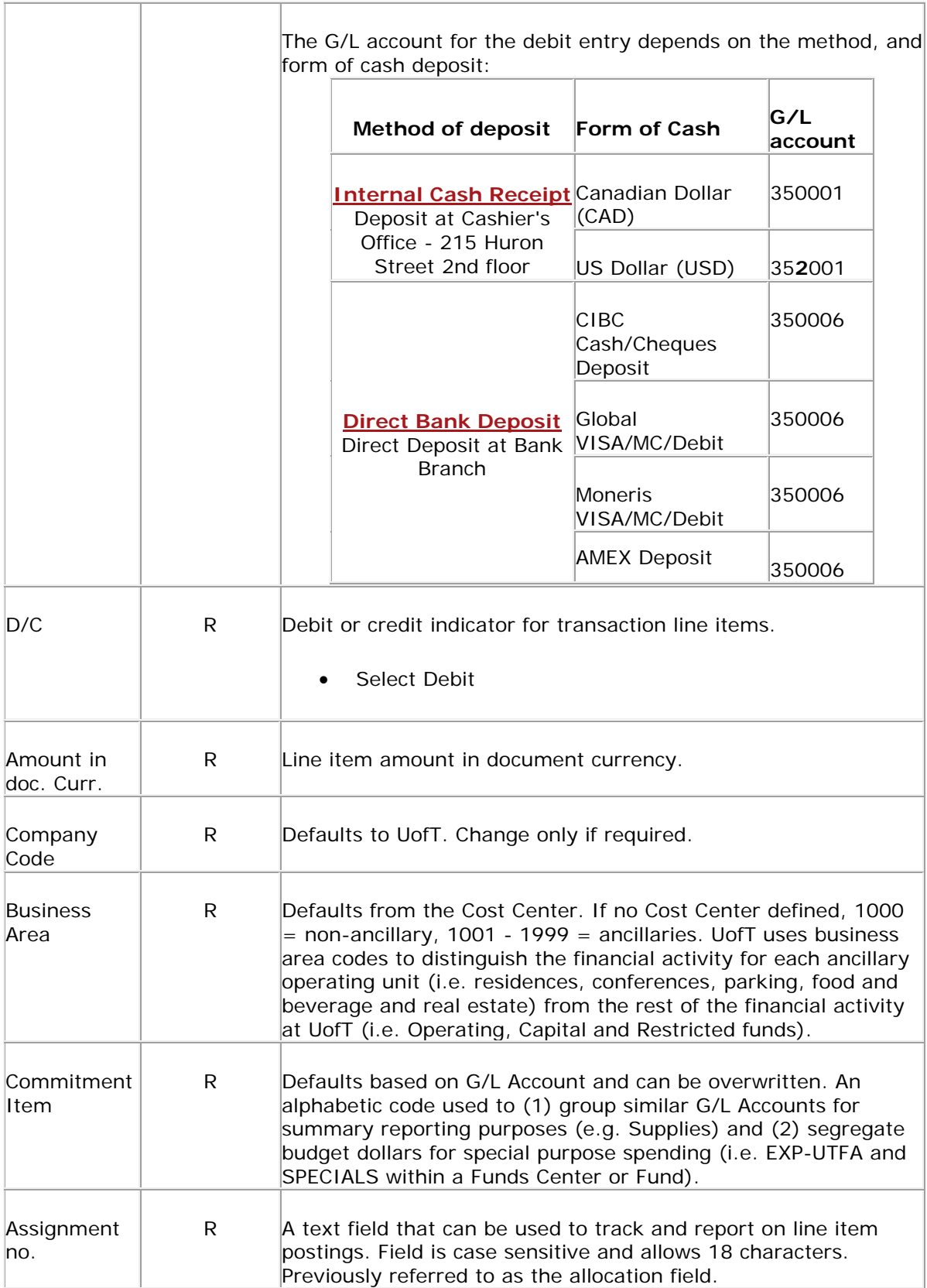

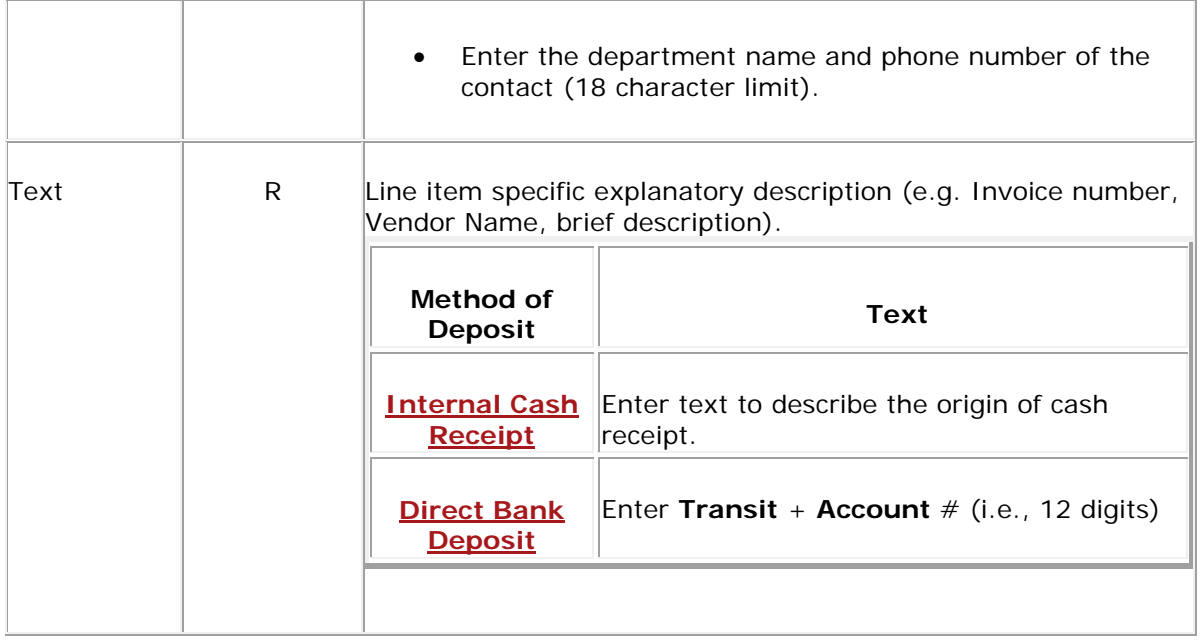

#### **Line Item Entry**

#### **Credit revenue/recoveries account:**

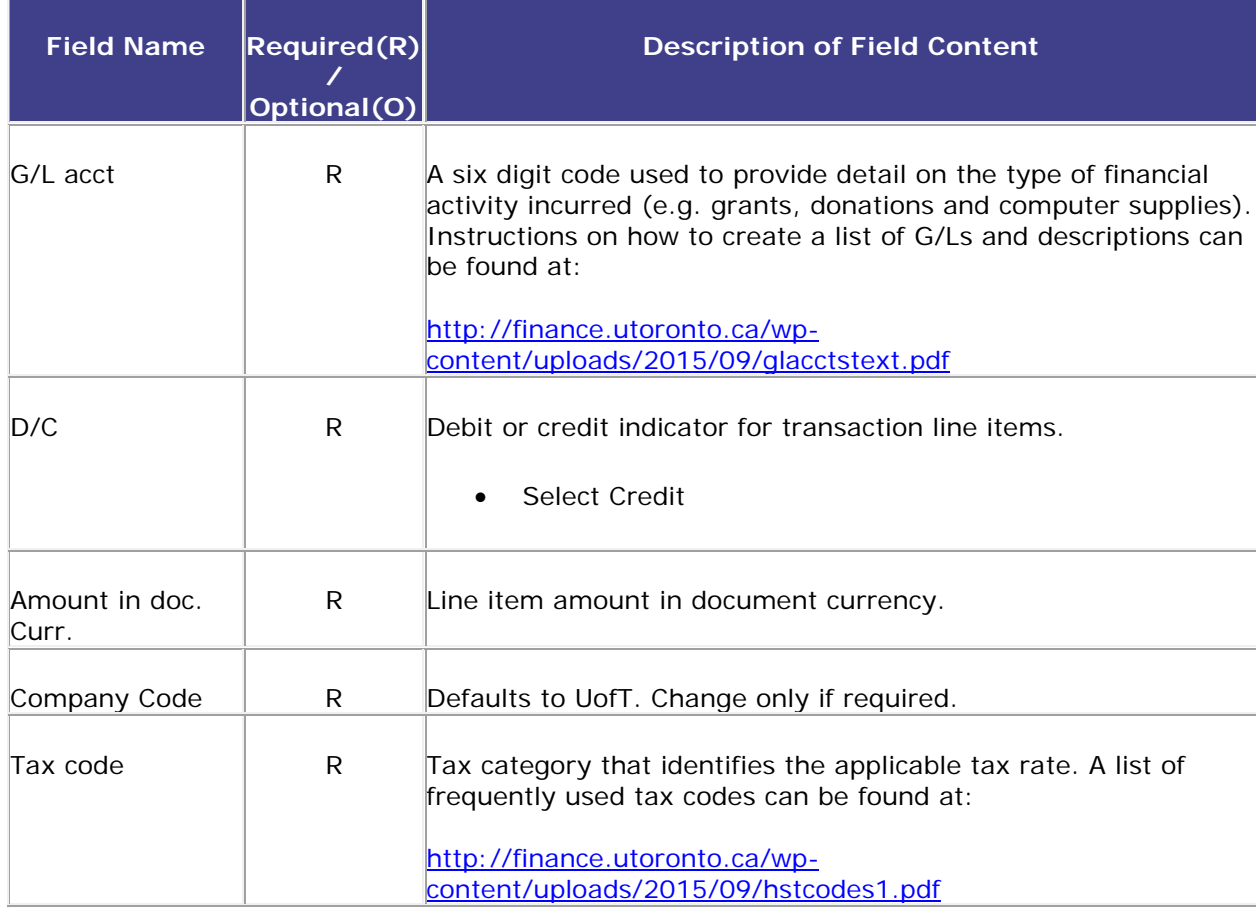

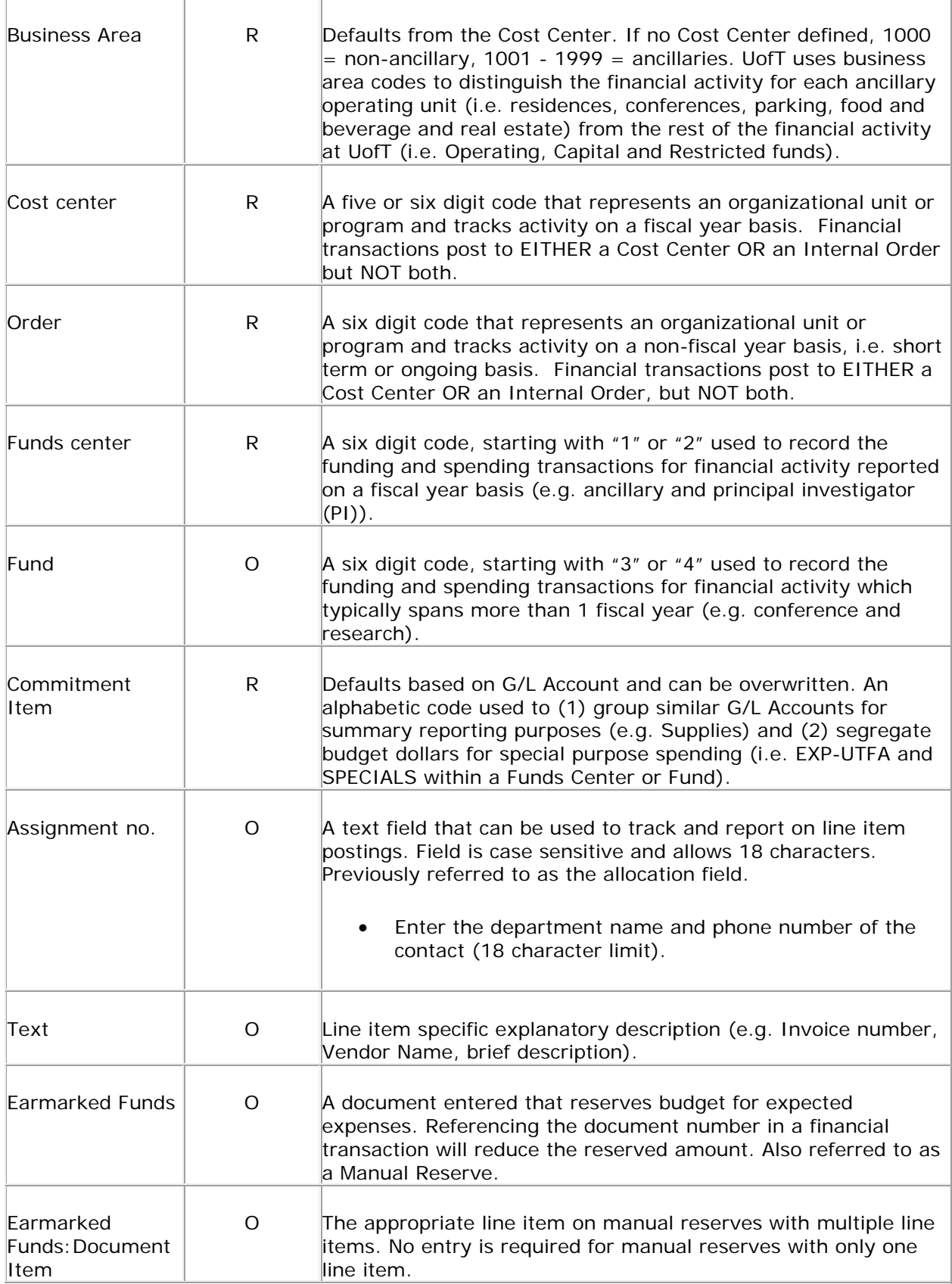

After com and the t or the light is red, additional information or line items are required. mpleting the traffic light is line item en s green (see tries, check screen print to ensure th t above). If hat the docu credits are n ment balanc not equal to ce is zero, debits,

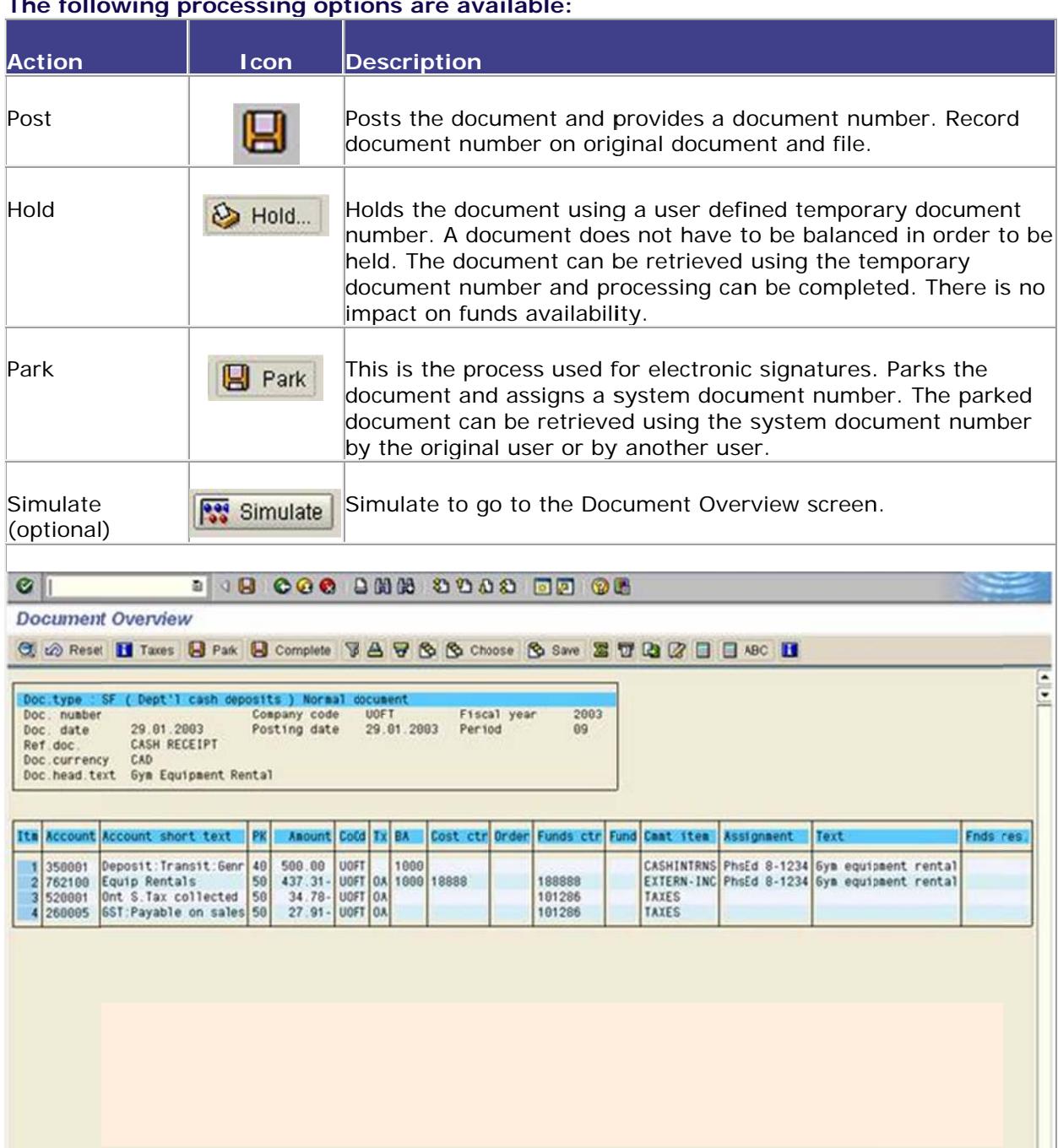

#### **The follo owing proce essing opti ons are ava ailable:**

 $\sqrt{1 + |f|}$ 

 $\blacksquare$ D F850 2 db02 INS

 $\ddot{\phantom{0}}$ 

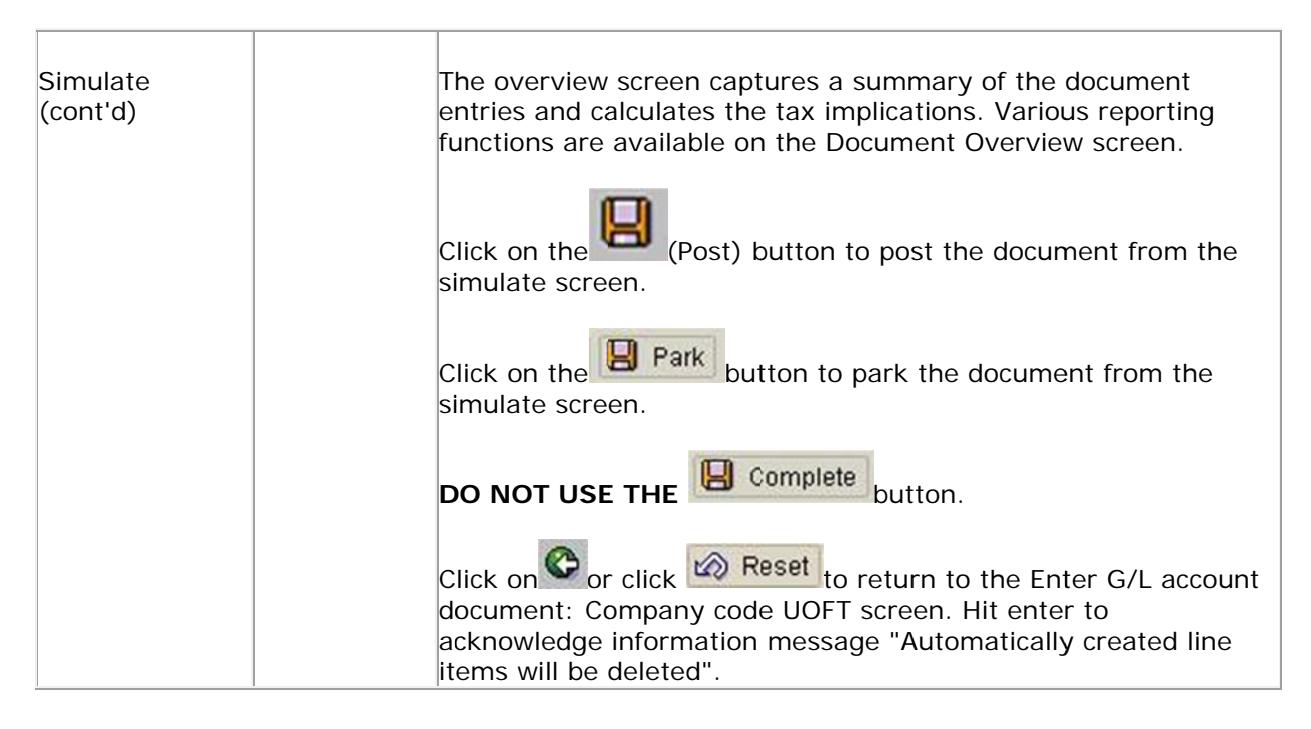

### **End of procedure.**

# **Resource Information**

## **Guide to Financial Management:**

**Cash, Other Receipts and Banking** 

## Financial Services Department / Forms and **Document templates:**

**Internal Cash Receipts Deposit Form** 

**Banking Report -Direct Bank Deposits only**